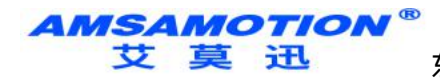

东莞市艾莫迅自动化科技有限公司

# 艾莫迅 MODBUS-O16R 使用说明书  $-V4.0$

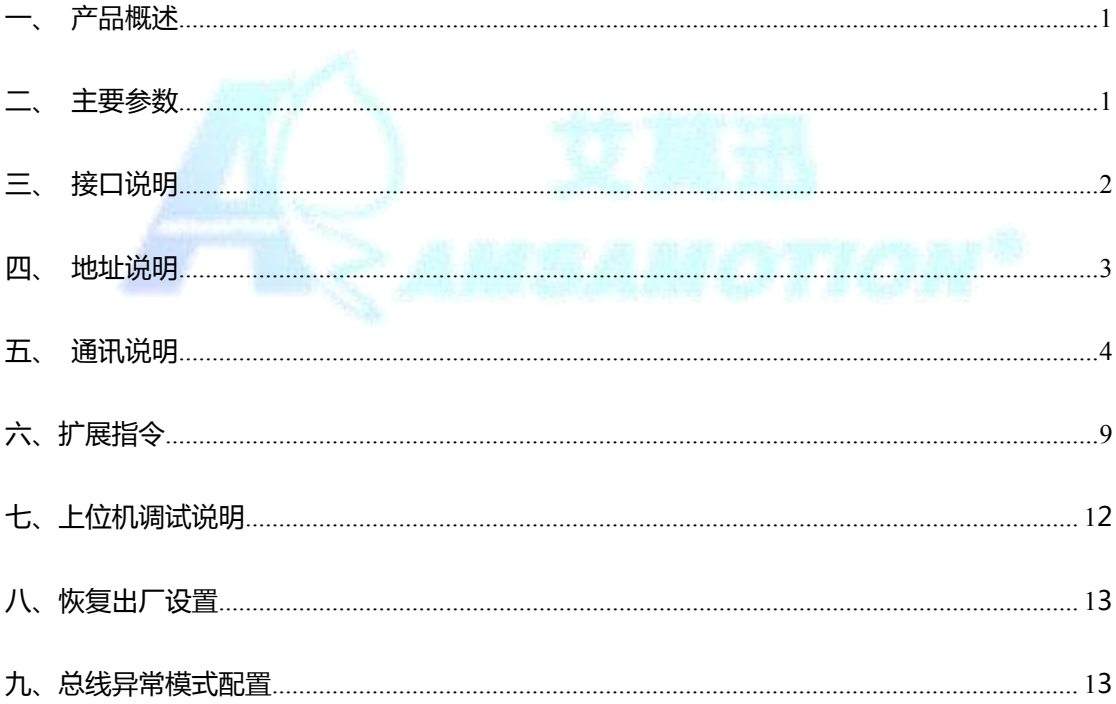

AMSAMOTION<sup>®</sup><br>艾莫迅

东莞市艾莫迅自动化科技有限公司

<span id="page-1-0"></span>一、产品概述

- 16 路继电器数字量输出,16 路输出状态指示灯
- 采用 RS485 MODBUS RTU 标准通信,可与 PLC 等进行组网
- 电源电路采用防反接设计
- 广泛用于工业现场设备的信号采集和控制
- 专用上位机可设置模块参数永久保存

<span id="page-1-1"></span>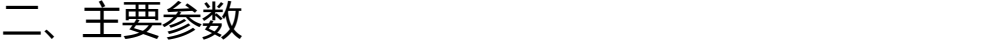

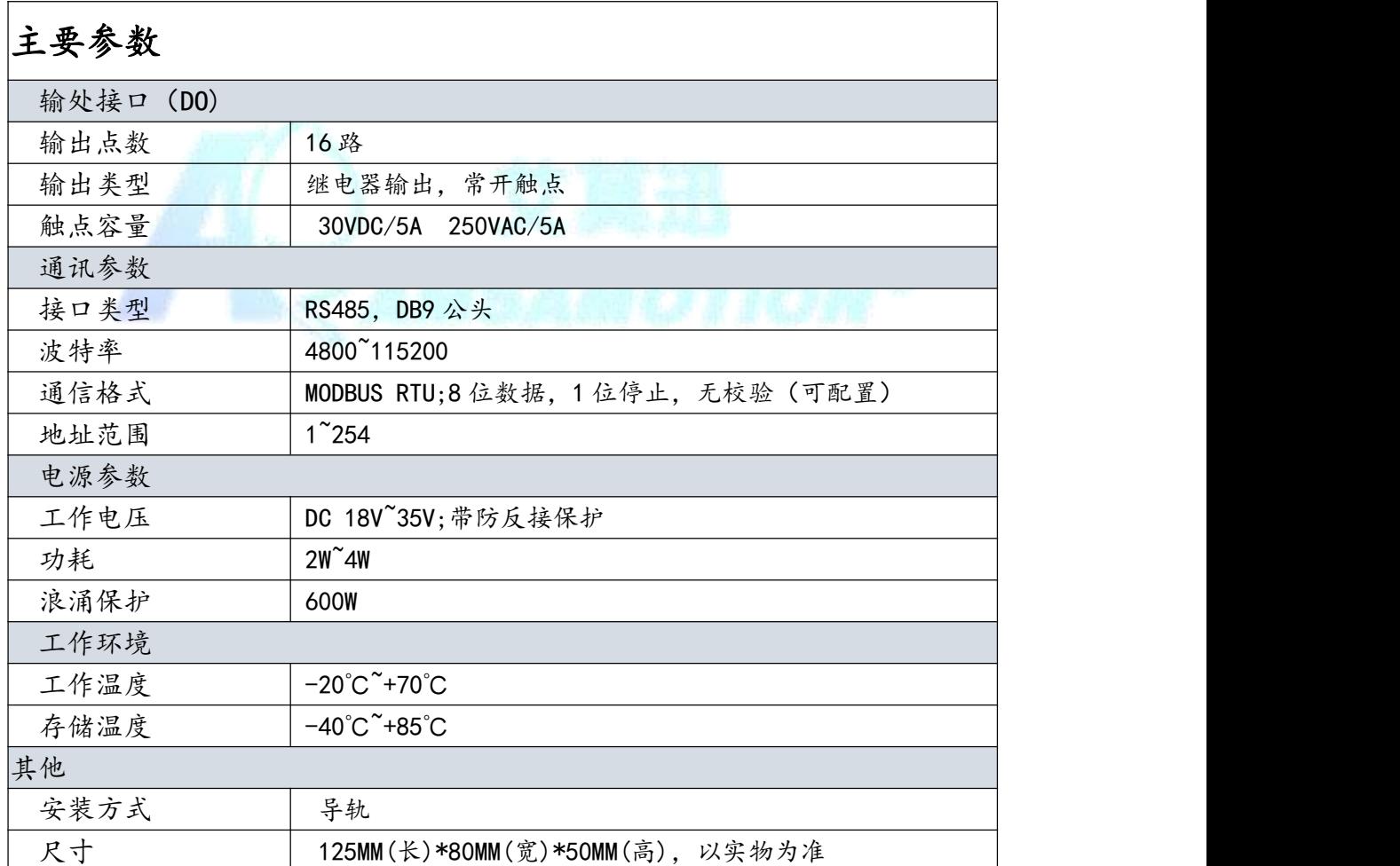

<mark>AMSAMOTION®</mark><br>艾莫迅

东莞市艾莫迅自动化科技有限公司

- <span id="page-2-0"></span>三、接口说明
- 1、端子接线说明:

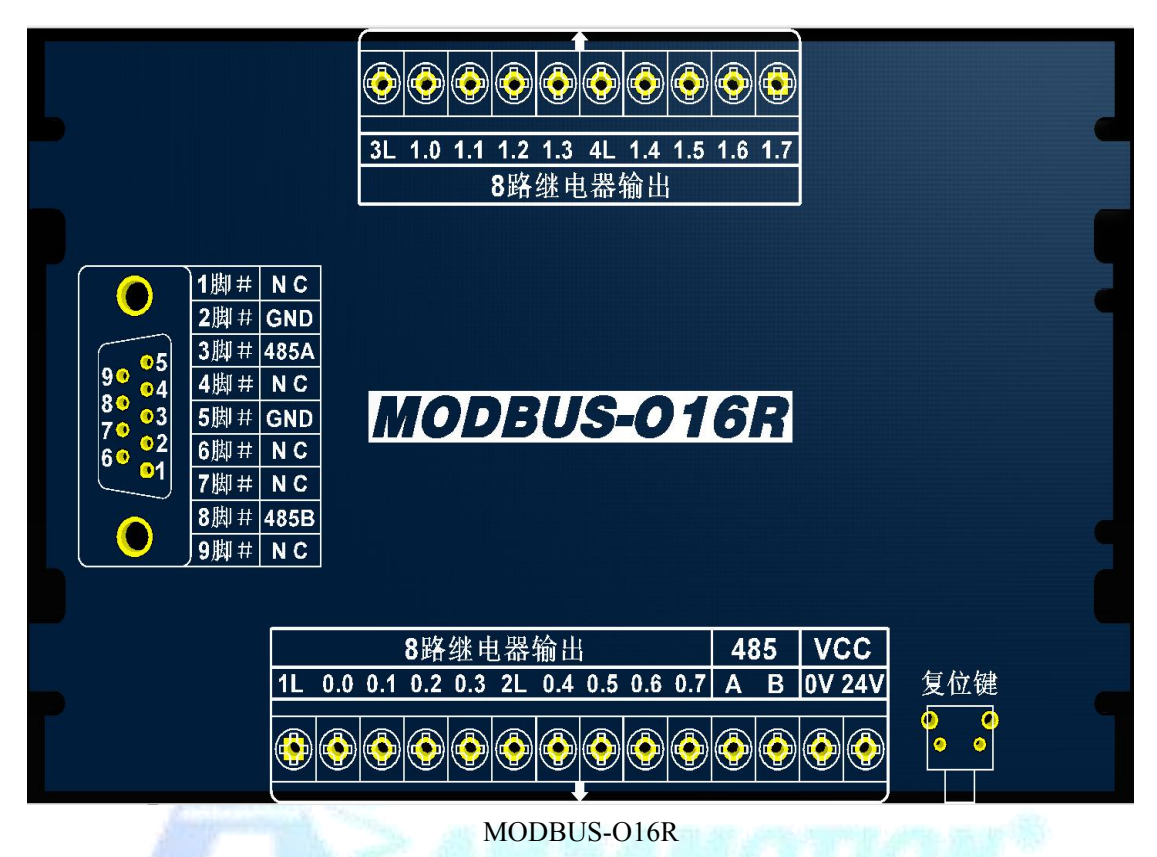

## 2、端子及指示灯功能说明:

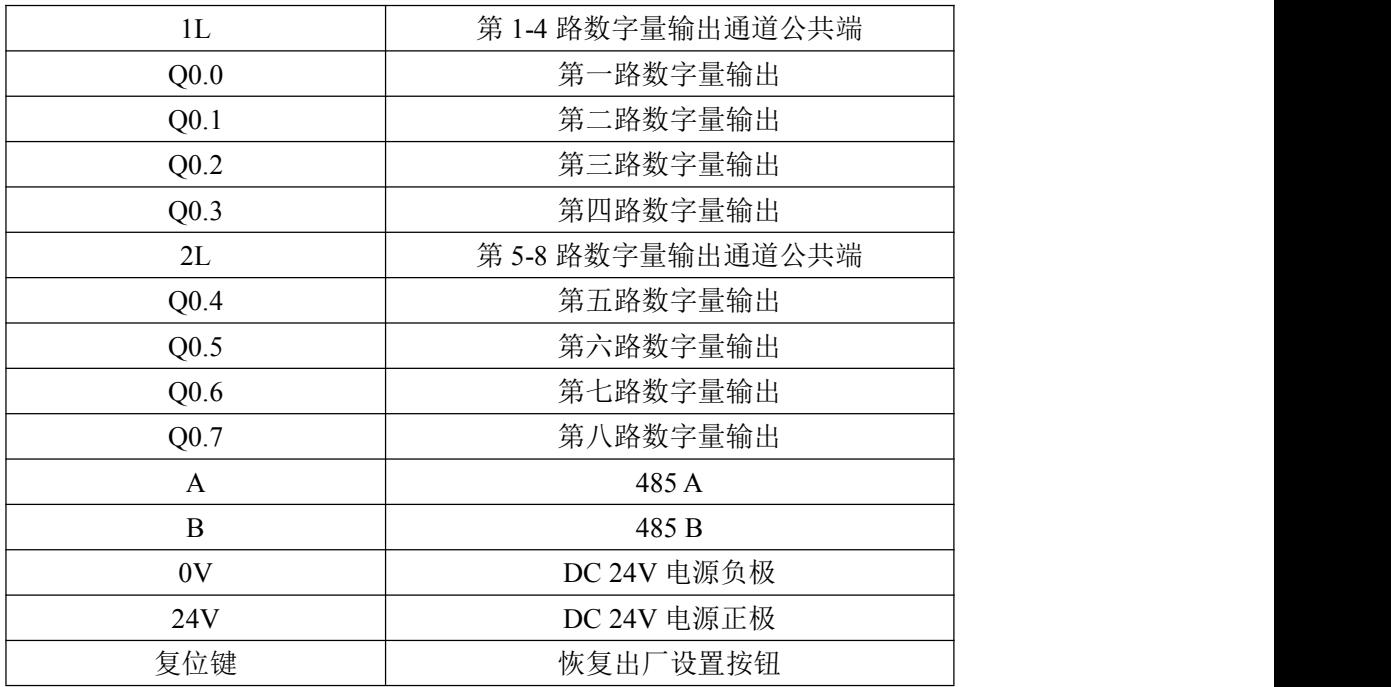

## AMSAMOTION<sup>®</sup><br>艾莫迅

#### 东莞市艾莫迅自动化科技有限公司

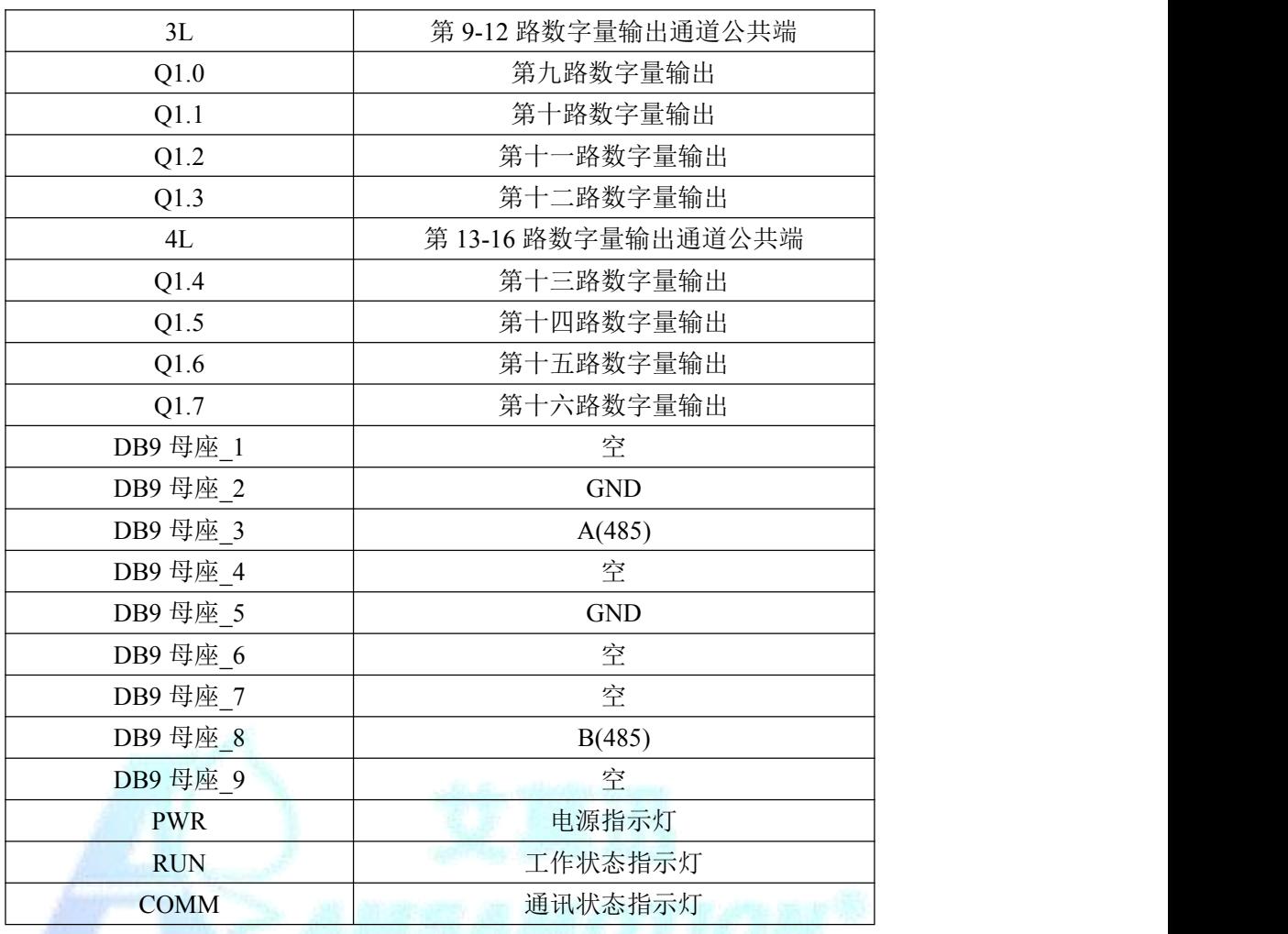

**BARKARY RAS A LINE RADIO** 

## <span id="page-3-0"></span>四、地址说明

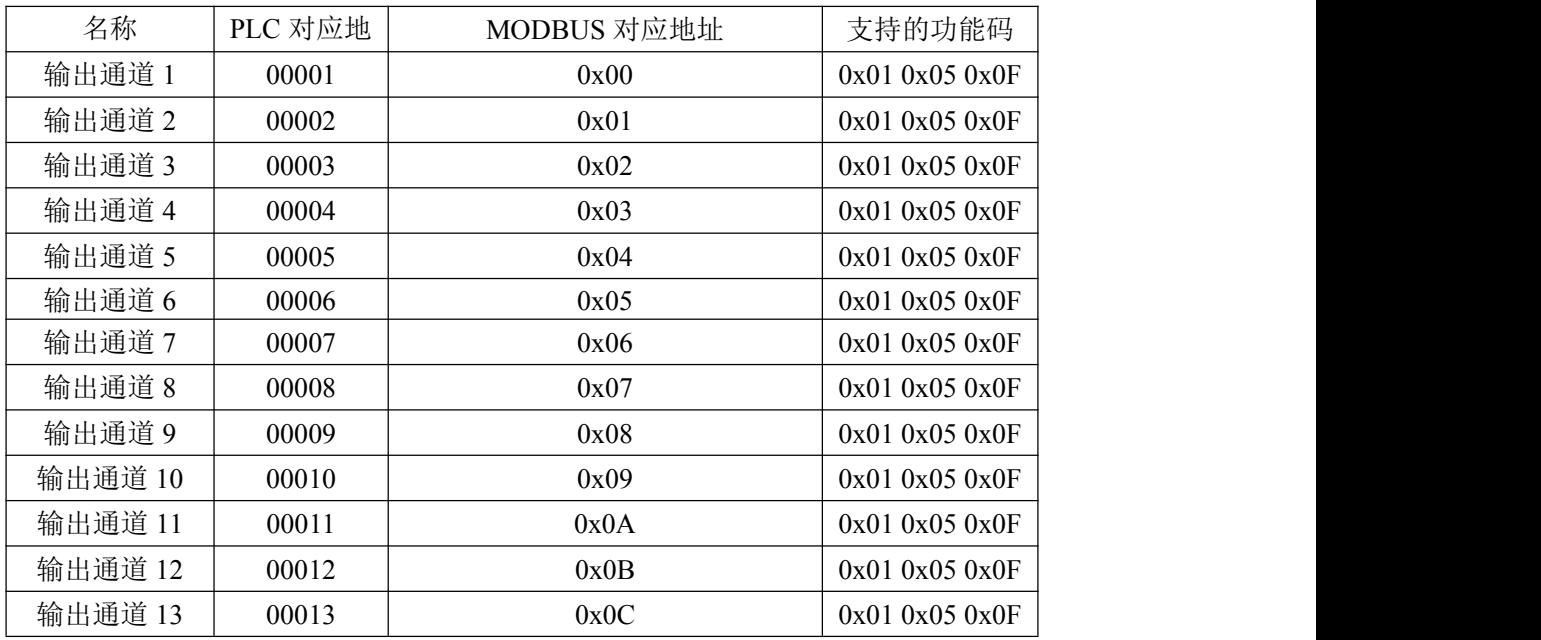

**AMSAMOTION** ₩ 草 in

东莞市艾莫迅自动化科技有限公司

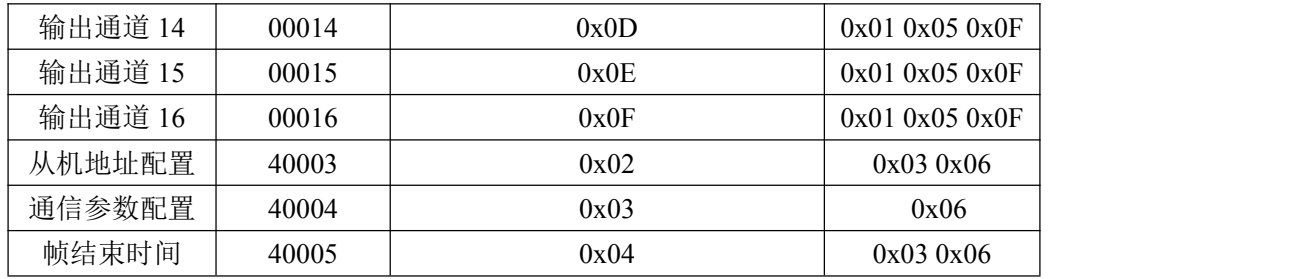

<span id="page-4-0"></span>五、通讯说明

## 5.1、232 及 485 通讯参数说明(出厂/默认值):

波特率:9600

数据位:8 位

停止位:1 位

奇偶校验:无

## 5.2、数字量输出信号控制命令

操作功能码:0x05 0x0F

线圈状态寄存器 0-0x0F 对应输出通道 1-16 , 输出口为高电时, 指

示灯亮;为低电时,指示灯灭。

发送:01 05 00 06 00 FF 6D 8B(16 进制)

通过 MODBUS 设置通道 7 为高电

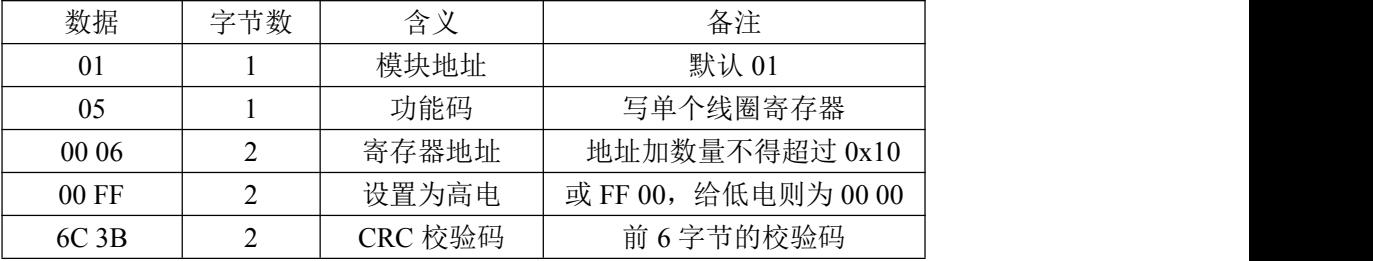

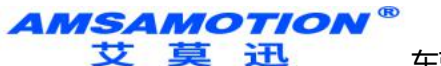

东莞市艾莫迅自动化科技有限公司

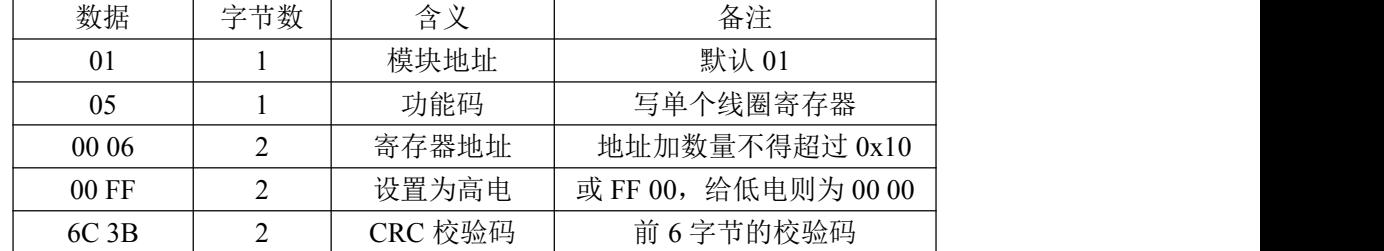

接收:01 05 00 06 00 FF 6D 8B(16 进制)

发送:01 0F 00 00 00 10 02 1C 0E 6B 24(16 进制)

通过 MODBUS 设置通道 3、4、5、10、11、12 为高电,指示灯亮

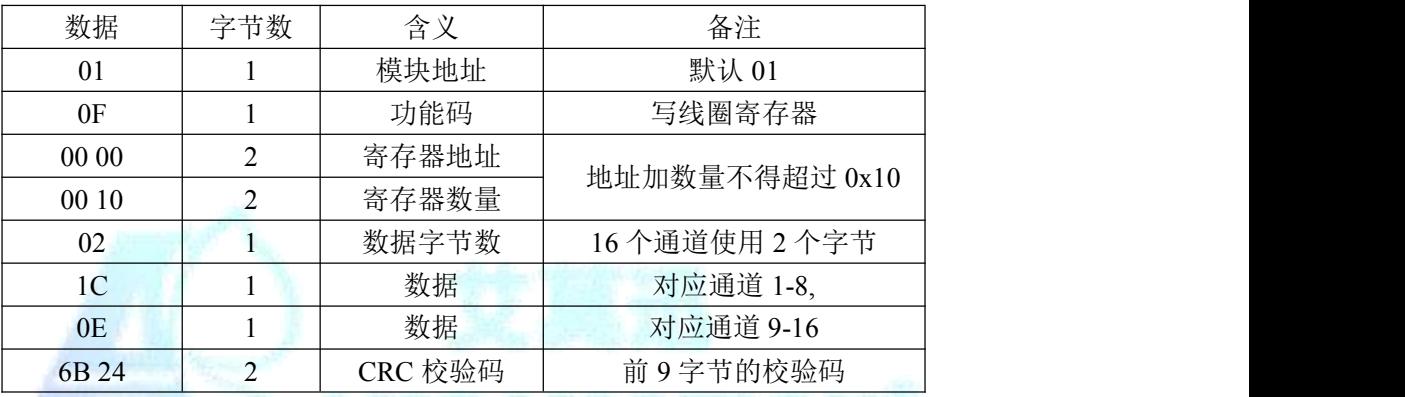

接收:01 0F 00 00 00 10 54 07(16 进制)

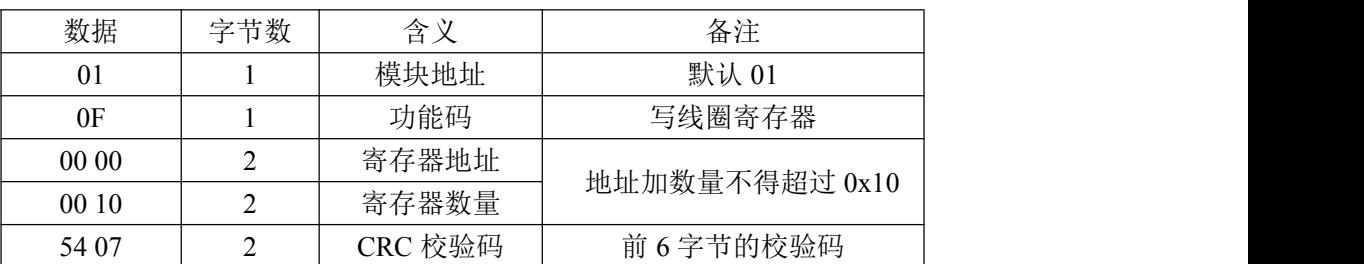

1C 二进制表示为 "0001 1100", 从高位至低位对应通道 8 到通道 1; 0E 二进制表示为"0000 1110",从高位至低位对应通道 16 到通道 9; 此时通道 3、4、5、10、11、12 的输出状态为高,指示灯亮,其余通 道输出状态为低,指示灯灭。

*AMSAMOTION®* 莫迅 东莞市艾莫迅自动化科技有限公司

## 5.3、数字量输出信号采集命令

功能码:0x01

发送:01 01 00 00 00 10 3D C6(16 进制)

通过 MODBUS 采集全部输出通道状态

| 数据                | 字节数 | 含义      | 备注             |  |
|-------------------|-----|---------|----------------|--|
| 01                |     | 模块地址    | 默认 01          |  |
| 01                |     | 功能码     | 读线圈寄存器         |  |
| 00 00             |     | 寄存器地址   |                |  |
| 0010              |     | 寄存器数量   | 地址加数量不得超过 0x10 |  |
| 3D C <sub>6</sub> |     | CRC 校验码 | 前6字节的校验码       |  |

接收:01 01 02 1C 0E 30 F8(16 进制)

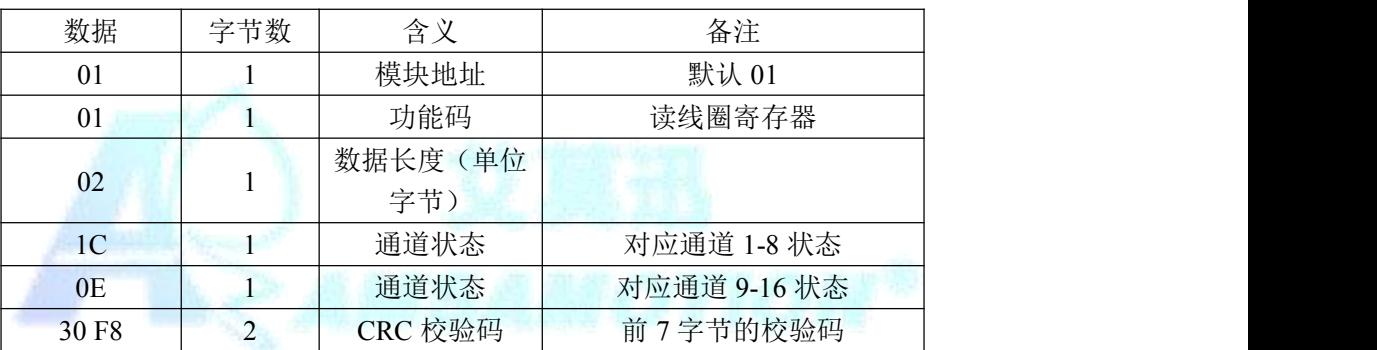

1C 二进制表示为 "0001 1100", 从高位至低位对应通道 8 到通道 1; 0E 二进制表示为"0000 1110",从高位至低位对应通道 16 到通道 9; 此时通道 3、4、5、10、11、12 的输出状态为高,指示灯亮,其余通 道输出状态为低,指示灯灭。

AMSAMOTION H 东莞市艾莫迅自动化科技有限公司

## 5.4、从机地址设置命令

功能码:0x03 0x06

发送:01 06 00 02 00 05 E8 09(16 进制)

通过 MODBUS 将从机 01 的地址改为地址 05

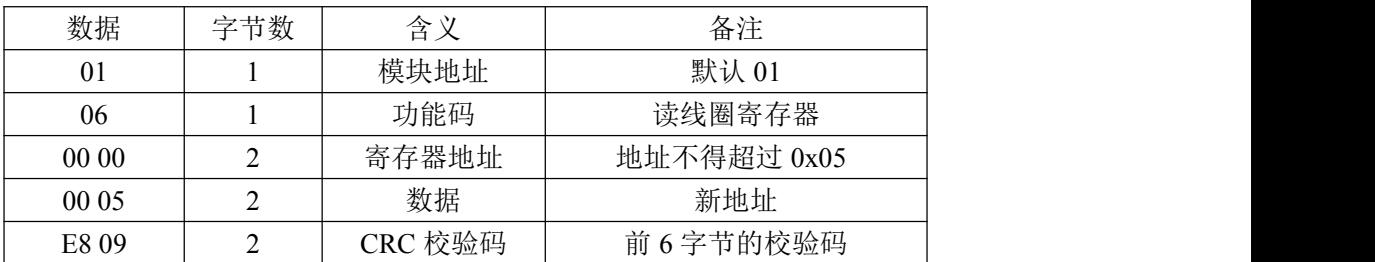

接收:01 06 00 00 00 05 E8 09(16 进制)

注意:仅支持使用功能码 0x06 修改从机地址,此修改地址功能具有掉

电保存功能,请谨慎使用,避免频繁操作造成模块损坏,影响正常操作。

## 5.5、MODBUS 通信参数设置命令

功能码:0x03 0x06

发送:01 06 00 03 00 00 79 CA(16 进制)

通过 MODBUS 通信设置 MODBUS 通信参数为波特率 9600,8 位数

据位,1位停止位,无奇偶校验位。

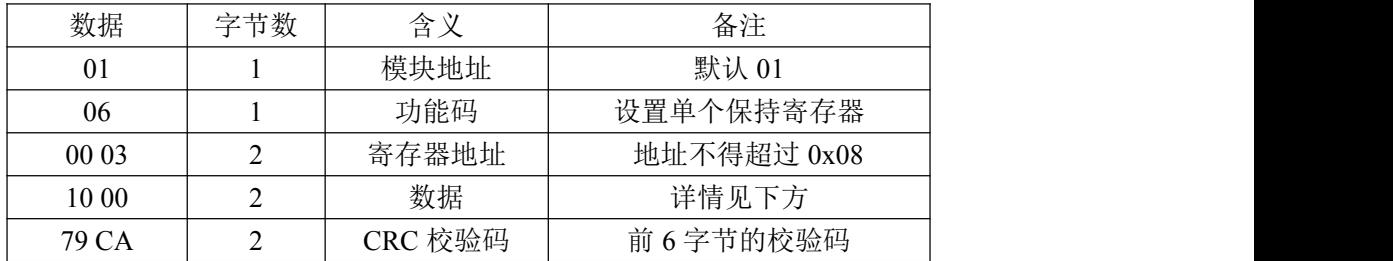

接收:01 06 00 03 00 00 79 CA(16 进制)

保持寄存器中地址 0x03 寄存器为设置 MODBUS 通信参数,可设置 波特率,数据位,停止位与奇偶校验位,数据位可默认为 0,模块会根据有奇偶 校验位自动设置数据位为 9 位,无奇偶校验位设置数据位为 8 位。

**AMSAMOTION** ₩ 迅

#### 东莞市艾莫迅自动化科技有限公司

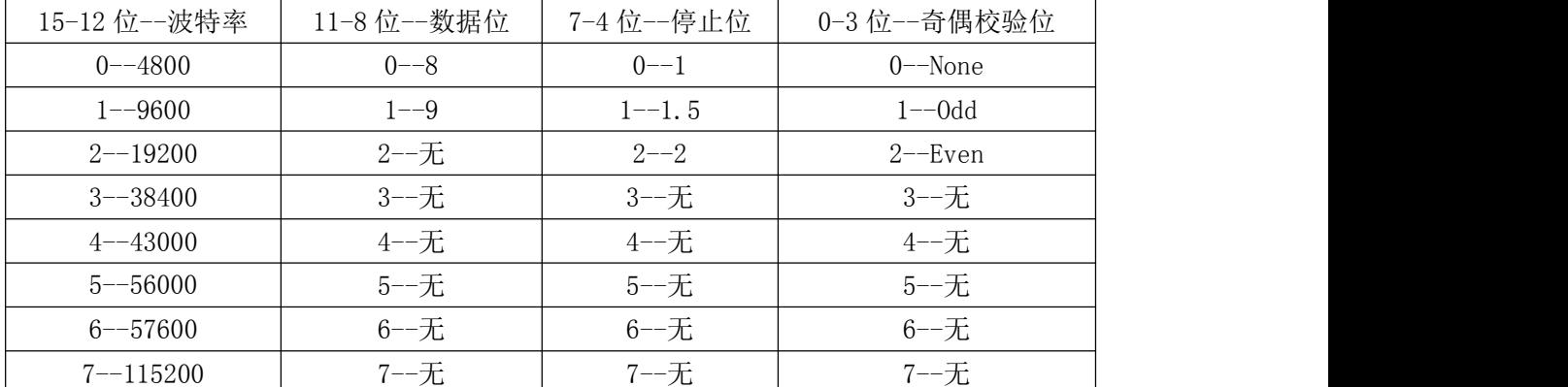

注意:仅支持使用功能码 0x06 修改波特率,此 MODBUS 通信参数功

能具有掉电保存功能,请谨慎使用,避免频繁操作造成模块损坏,影响正常操作。

## 5.6、MODBUS 通信帧结束时间设置命令

功能码:0x03 0x06

发送:01 06 00 02 00 00 C8 0B(16 进制)

#### 通过 MODBUS 设置 MODBUS 通信参数

| 数据        | 字节数 | 含义      | 备注           |
|-----------|-----|---------|--------------|
| 01        |     | 模块地址    | 默认 01        |
| 06        |     | 功能码     | 设置单个保持寄存器    |
| 00 04     |     | 寄存器地址   | 地址不得超过 0x08  |
| 00 32     |     | 数据      | 帧结束时间设置为 5ms |
| $C8$ $0B$ |     | CRC 校验码 | 前6字节的校验码     |

接收:01 06 00 04 00 00 C8 0B(16 进制)

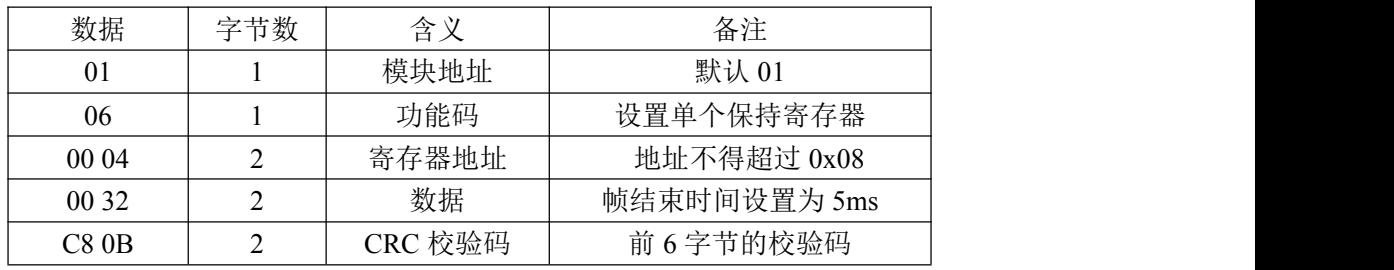

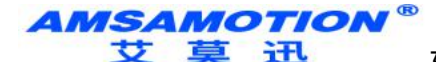

东莞市艾莫迅自动化科技有限公司

帧结束时间:指两个字节之间允许的最长等待时间,若实际等待时 间大于此值,则说明该帧数据接收完毕。以波特率 9600 为例, 传输 4 个字节为所需界限,则帧结束时间为 3333us,则此处应传入参数 0x22(单位为 100us)。用户可设置大于所用波特率所对应的帧结束时间, 如在波特率为 9600 时可传入大于 0x32 的数值, 若传入值小于帧结束时 间,如传入小于 0x32 的数值,则此次配置无效,系统默认使用当前波 特率所对应的帧结束时间。此参数能掉电保存,切勿频繁操作,以免损 坏模块,造成模块工作异常。

<span id="page-9-0"></span>六、扩展指令

## 6.1、一次读出所有输入输出状态指令

功能码:0x42

发送:01 42 00 00 00 10 78 09(16 进制)

通过 MODBUS 采集全部输入输出通道状态

| 数据    | 字节<br>数 | 含义                      | 备注          |
|-------|---------|-------------------------|-------------|
| 01    |         | 模块地址                    | 默认 01       |
| 42    |         | 功能码                     | 读线圈以及离散输入状态 |
| 00 00 |         | 寄存器地址<br>地址加数量不得超过 0x10 |             |
| 00 10 |         | 寄存器数量                   |             |
| 78 09 |         | CRC 校验码                 | 前6字节的校验码    |

接收 01 42 04 02 00 00 00 00 22 84 33 91(16 进制)

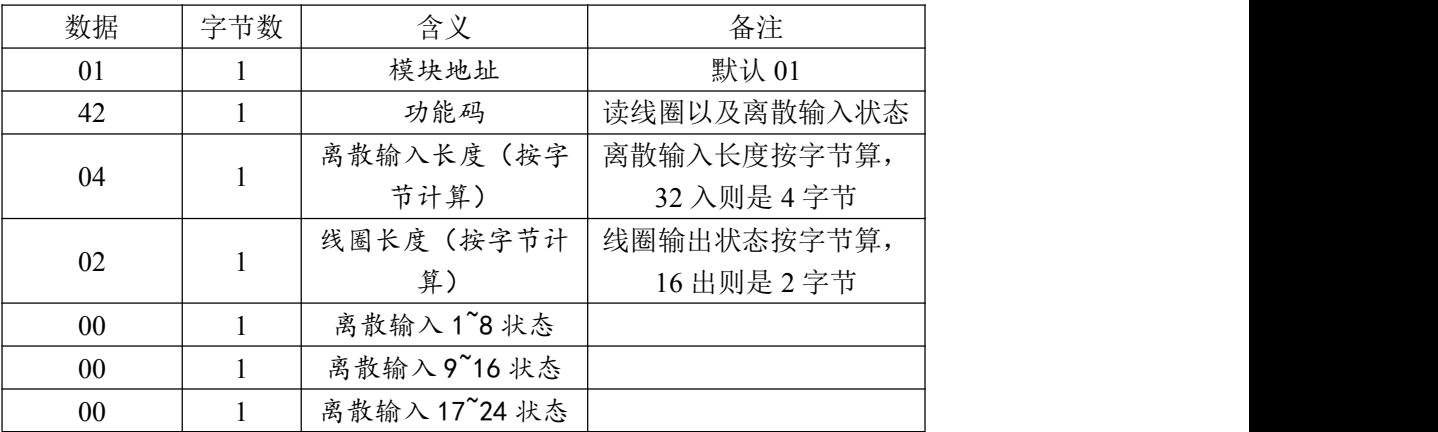

**AMSAMOTION** ₩ 草迅

东莞市艾莫迅自动化科技有限公司

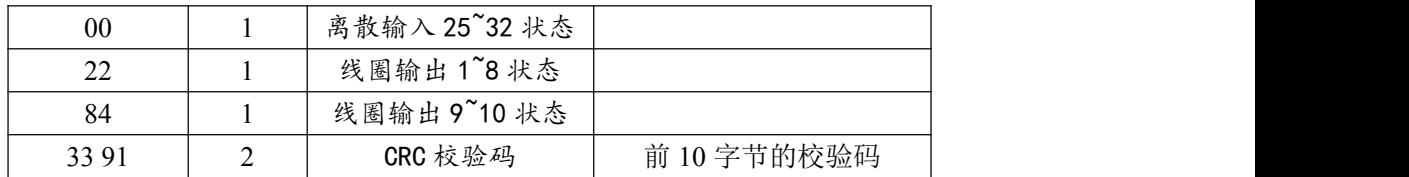

22 二进制表示为"0010 0010",从高位至低位对应通道 8 到通道 1; 此时通道 2、6 的输入有效,其余通道无输入。

84 二进制表示为"1000 0100",从高位至低位对应通道 16 到通道 9; 此时通道 16、11 的输出有效,其余通道输出无效。

## 6.2、单次写线圈后返回所有输入输出状态指令

功能码:0x41

发送:01 41 00 03 FF 00 8C 35(16 进制)

通过 MODBUS 扩展指令写单个线圈后,返回全部输入输出通道状态

| 模块地址<br>默认 01<br>01<br>功能码<br>扩展写单个线圈<br>41<br>线圈地址<br>表示写输出点 4<br>00 03<br>写线圈<br>FF 00 表示写 1; 00 00 表示写 0<br><b>FF 00</b><br>CRC 校验码<br>前6字节的校验码<br>8C 35 | 数据 | 字节<br>数 | 含义 | 备注 |
|----------------------------------------------------------------------------------------------------|----|---------|----|----|
|                                                                                                    |    |         |    |    |
|                                                                                                    |    |         |    |    |
|                                                                                                    |    |         |    |    |
|                                                                                                    |    |         |    |    |
|                                                                                                    |    |         |    |    |

接收 01 41 04 02 00 00 00 00 08 00 38 62(16 进制)

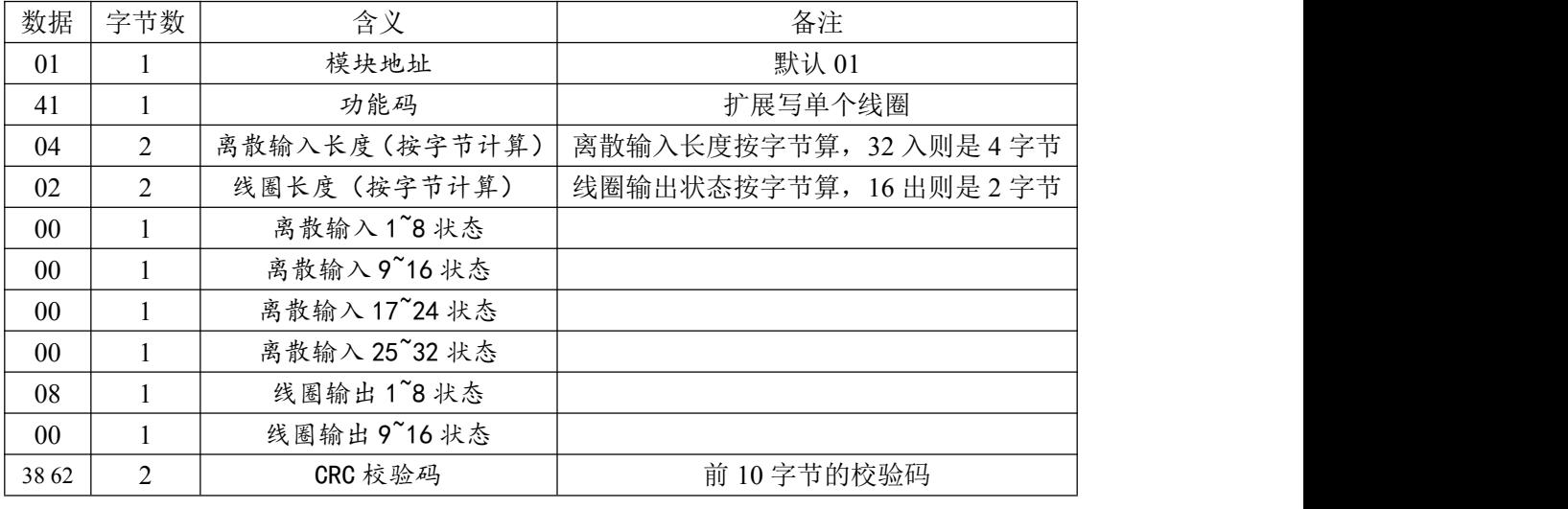

5A 二进制表示为 "0101 1010", 从高位至低位对应通道 8 到通道 1; 08 二进制表示为 "0000 1000", 从高位至低位对应通道 8 到通道 1; 此时通道 4 的输出有效,其余通道输出无效。

*AMSAMOTION®* **女莫迅** 

东莞市艾莫迅自动化科技有限公司

## 6.3、单次写多个线圈后返回所有输入输出状态指令

功能码:0x43

发送: 01 43 00 00 00 10 02 42 81 16 85 (16 进制)

通过 MODBUS 扩展指令多个线圈后, 返回全部输入输出通道状态

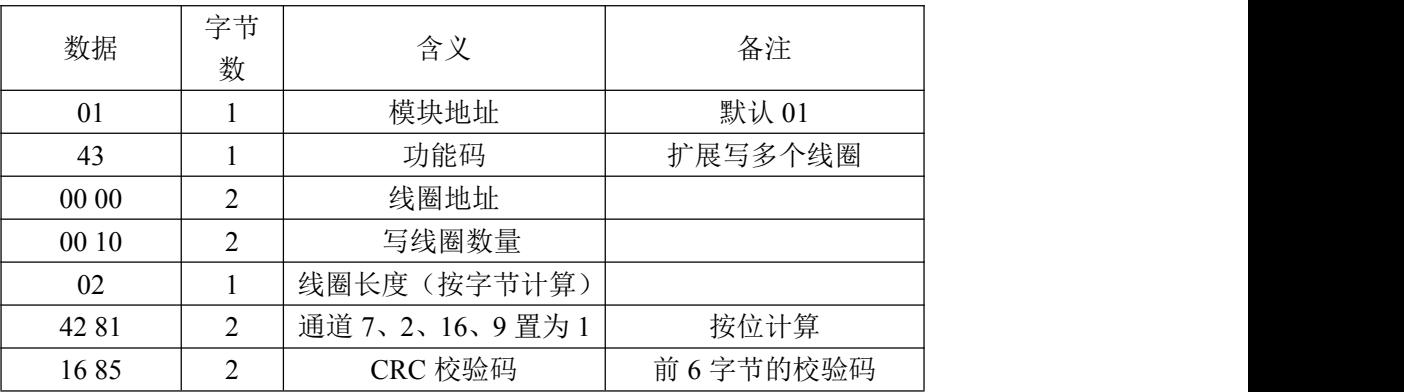

接收 01 43 04 02 00 00 00 00 42 81 D6 02 (16 进制)

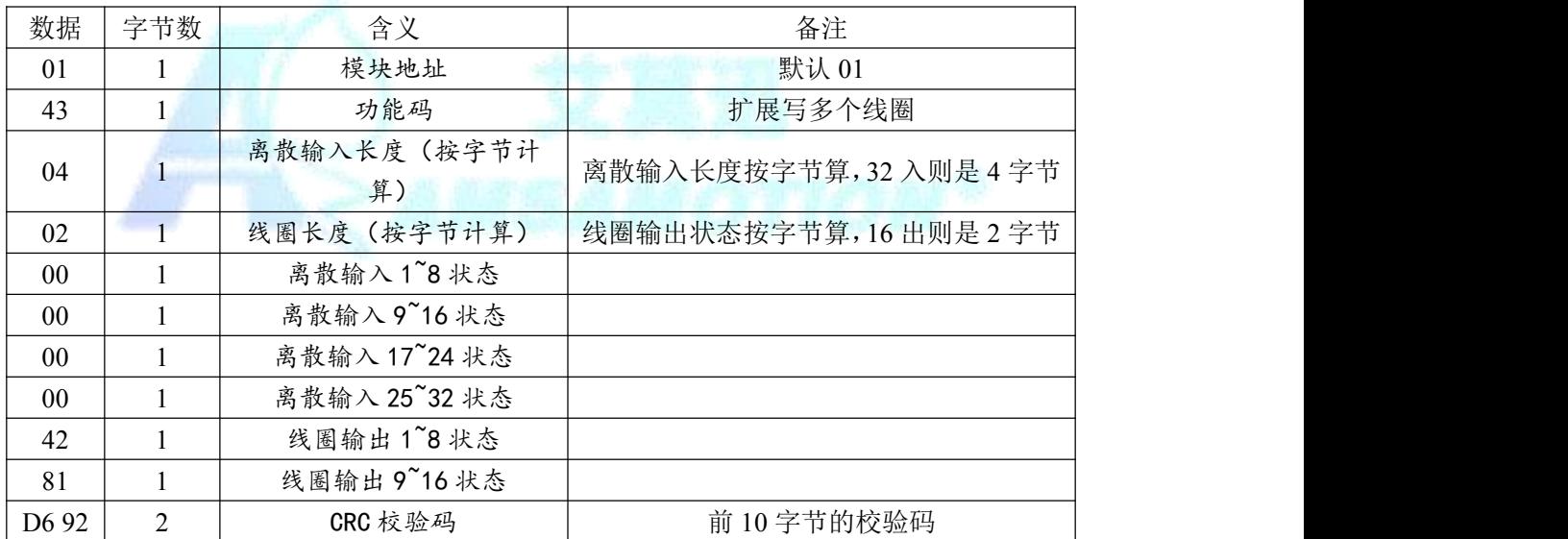

5A 二进制表示为 "0101 1010", 从高位至低位对应通道 8 到通道 1;

42 二进制表示为 "0100 0010", 从高位至低位对应通道 8 到通道 1;

此时通道 7、2 的输出有效。

81 二进制表示为"1000 0001", 从高位至低位对应通道 16 到通道 9; 此时通道 16、9 的输出都有效。

**AMSAMOTION** 女 草 **Hi** 东莞市艾莫迅自动化科技有限公司

<span id="page-12-0"></span>七、上位机调试说明

本模块提供一个调试上位机软件来实现模块的功能调试和参数设置,请按照 以下步骤进行操作:

- 使用 USB-485 转换器来连接模块和电脑
- 将 DC 24V 外部电源接入模块并通电,通电前请检查电源正负极是否连接正 ついしょう しょうしょう しんしょう しんしょう しんしょう しんしゅう しょうしょく
- 打开上位机调试软件,在模块线路正确连接和串口开启的前提下,上位机自 动采集更新输入输出口状态
- 选择相应的设置或控制选项

上位机软件功能如下:

设置 MODBUS/485 波特率

实时更新输出通道状态

设置输出口状态

可设置 MD200-O16R 在 MODBUS 总线中的从机地址

以上操作(除对输出\入口的操作、模拟量速出外)均支持掉电保存,切勿频繁

操作,避免损坏模块,造成工作异常。

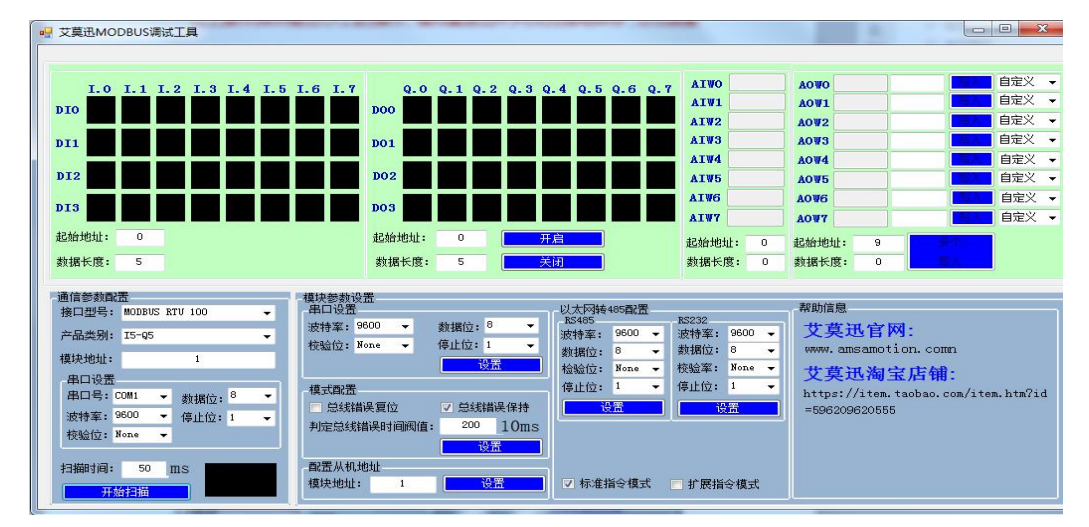

**AMSAMOTION** ₩ 草 **FE** 

东莞市艾莫迅自动化科技有限公司

根据实际的产品型号,上位机选择 Q16。

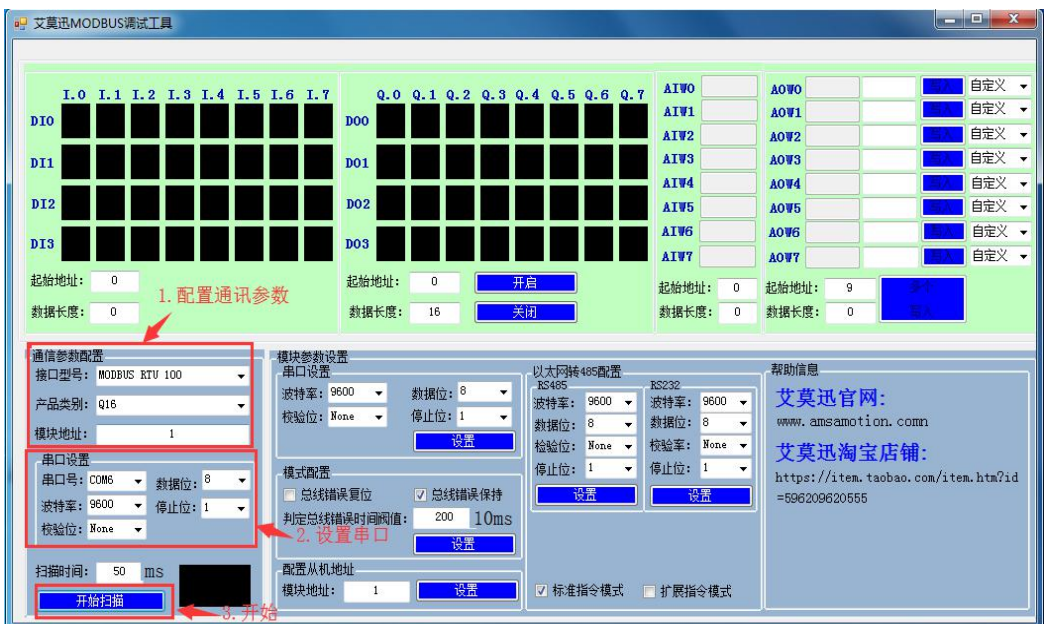

<span id="page-13-0"></span>八、恢复出厂设置

1、说明:

当模块的通讯参数忘记后,可按以下步骤恢复出厂设置,出厂设 置的波特率为:9600,8 位数据,无奇偶校验,1 位停止位;站号为 1。

## 2、恢复出厂设置操作

长按复位键 5 秒后,工作状态指示灯 (RUN)快闪, 就恢复出厂 设置了。

<span id="page-13-1"></span>九、总线异常模式配置

1、说明:

当 MODBUS 模块的 485 总线异常时, 有两种配置方式可以选择:

方式一:输出复位

在该方式中,当总线超出时间无法正确收到数据后,本模块会自 动认为总线异常,释放所有相关的输出。

**AMSAMOTION** 艾 草 迅 东莞市艾莫迅自动化科技有限公司

## 方式二:输出保持

在该方式中,当总线超出时间无法正确收到数据后,本模块不会 释放所有相关的输出。

## 2、模式设置方法:

如下图所示的红色框内,对应栏目前打勾,然后点击"设置"则 可完成配置。

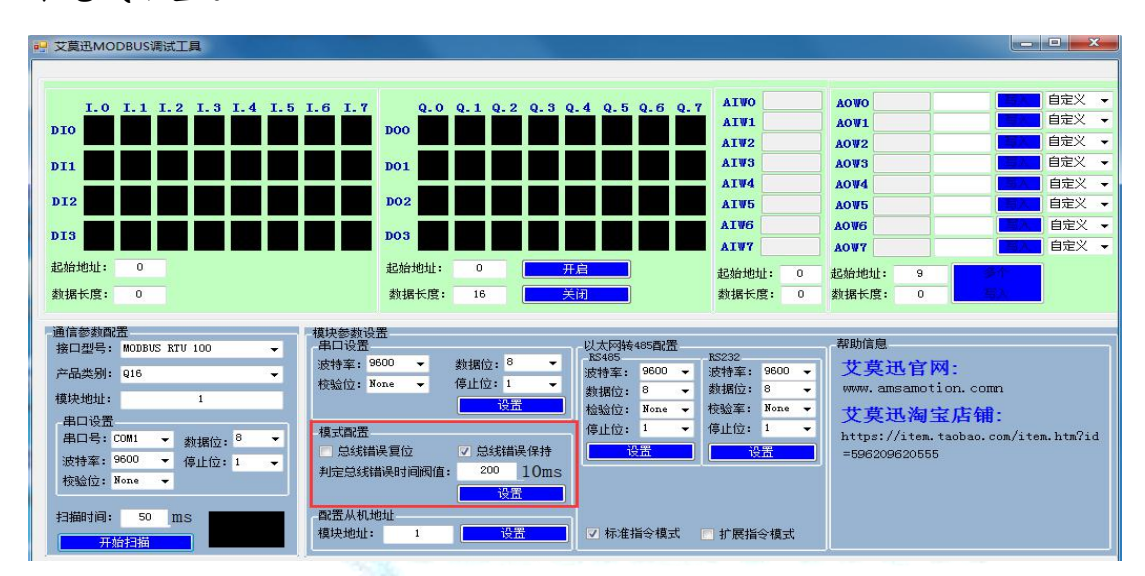

## 3、总线异常的时间阀值设置:

如下图所示的红色框内,设置总线时间,改值\*10 为总线超时判 断时间, 单位:ms。图中值为 200, 则总线异常的判断时间阀值为 2 秒。

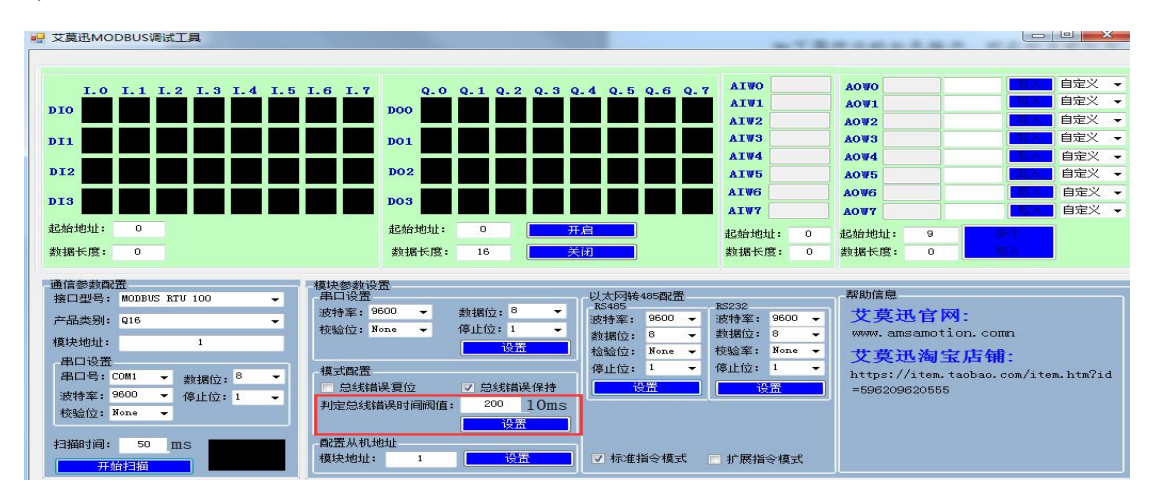